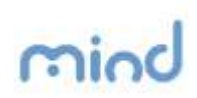

## Quick Reference

## Como gerar um PDF/A, utilizando o *add-in* do Office2007 ou Office2010

O presente documento, demonstra ao utilizador, a forma como se pode gerar um documento PDF/A através do *Word 2007 ou 2010.*

De salientar, que nenhum do *software* enunciado é propriedade da Mind, e a Mind não tem qualquer controlo sobre eventuais alterações aplicacionais que possam surgir.

O Office 2007, oferece ao utilizador a possibilidade de criar um PDF/A, através do *Add-in* – *"Microsoft Save as PDF or XPS"*. Este *add-in* é instalado no *Office 2007*, não estando disponível na sua versão original, e pode ser encontrado no *site* da *Microsoft,* através de uma pesquisa por *"Microsoft Save as PDF or XPS".*

No Office 2010, esta funcionalidade está disponivel de base, sem ser necessário instalar o Add-in.

Em ambos os casos, quando o utilizador tem aberto um documento no *Word* e escolhe a opção *Save as*, no caso da figura seguinte é o Office 2007, terá a opção para guardar o documento no formato PDF/A.

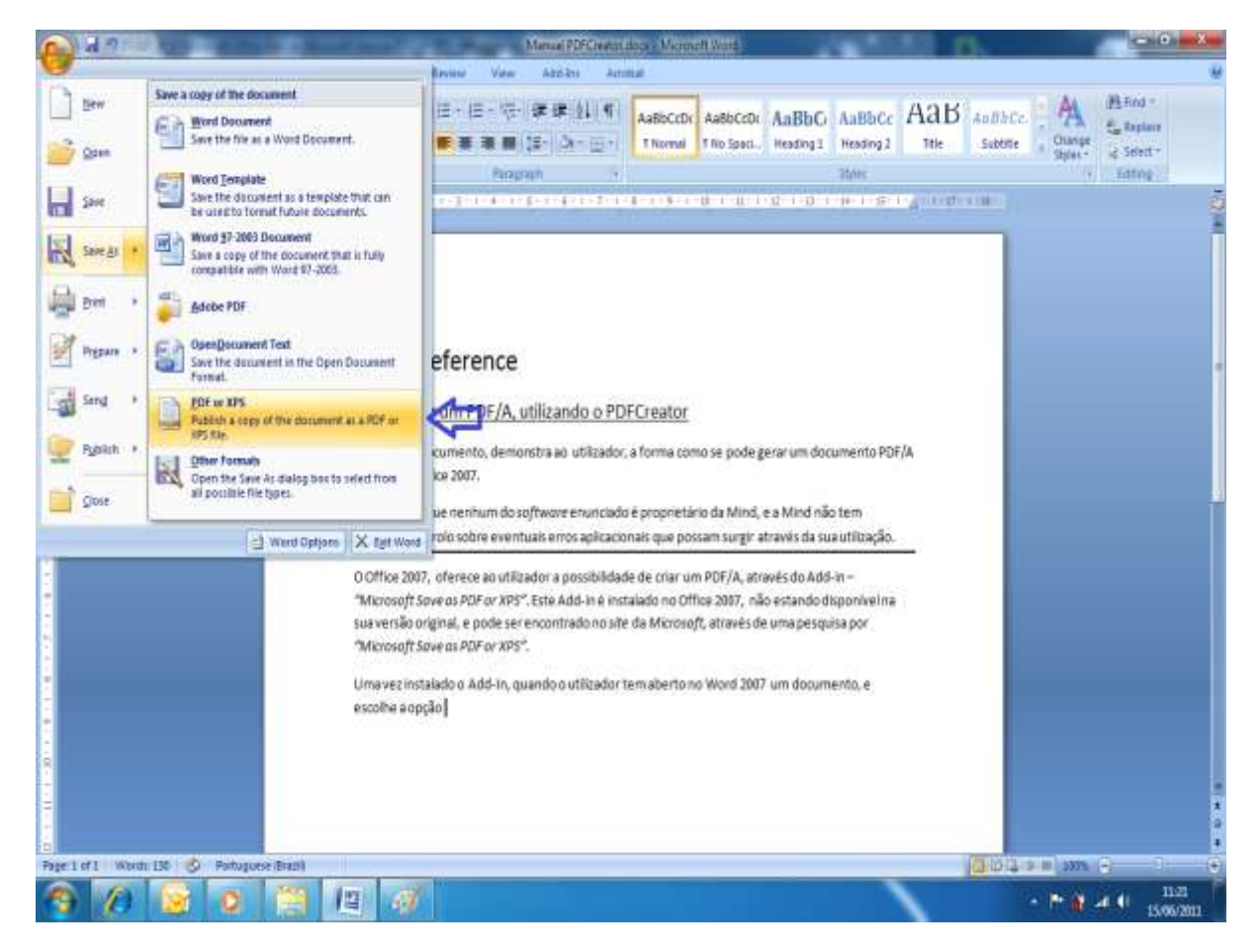

**Ilustração 1 - Imagem do Word 2007**

## mind

Ao escolher a opção, surge o seguinte ecrã.

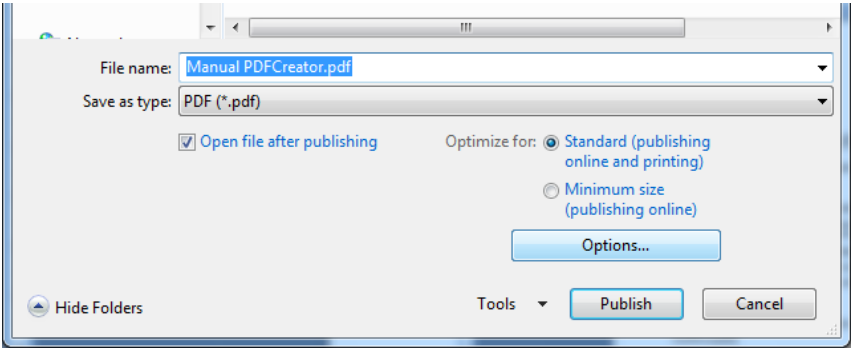

Ao carregar no botão **de Collagachia (Collagachia eta indicado** na imagem seguinte, que

permitirá ao utilizador escolher a opção PDF/A.

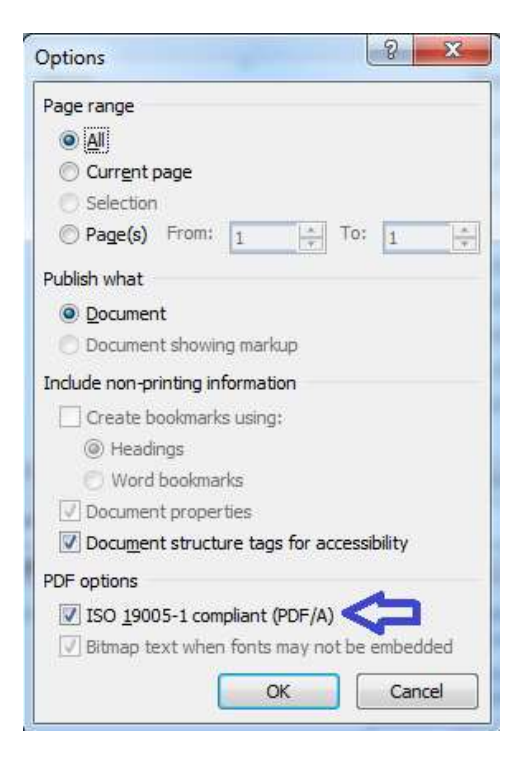